## **Quick Al Guide**

## Al for email design

#### Video with the guide

#### **MID JOURNEY**

#### **Prompts**

Try to be clear about any context or details that are important to you. Think about:

- **Subject:** person, animal, character, location, object, etc.
- Medium: photo, painting, illustration, sculpture, doodle, tapestry, etc.
- **Environment:** indoors, outdoors, on the moon, in Narnia, underwater, the Emerald City, etc.
- Lighting: soft, ambient, overcast, neon, studio lights, etc
- Color: vibrant, muted, bright, monochromatic, colorful, black and white, pastel, etc.
- Mood: Sedate, calm, raucous, energetic, etc.
- Composition: Portrait, headshot, closeup, birds-eye view, etc.
- Style: infographic illustration, coloring book, futuristic, watercolor
  - + Examples of styles
- + **Structure:** Begin with the style, composition, and camera details, followed by subject and environment, and conclude with parameters. Ex:

# /imagine impressionist painting, wide-angle shot of the Batmobile stuck in Los Angeles traffic

#### + Upscale or Create Variations

- U buttons upscale an image generating a larger version of the selected image and adding more details.
- V buttons create slight variations of the selected grid image. Creating a variation generates a new image grid similar to the chosen image's overall style and composition.
- The [ (re-roll) reruns a Job. In this case, it would rerun the original prompt producing a new grid of images.

**Parameters:** options added to a prompt that change how an image generates. It starts with double dash after the prompt, name of the value, then space, and finally the value

- Aspect ratio: by default MJ generates square images, but you can modify the aspect ratio
  using the "--ar" parameter
- + After the prompt add: - ar (ratio ex: 16:9)
- **No**: remove elements that we don't want in our image
- + After the prompt add: -no (the elements that you would like removed from the image)
- **Seed:** generate similar style images from the prompt you selected to use
- + After the prompt add: -seed (number seed)
- + To get the seed number: Once the upscale has been selected, click on reaction and select the envelope. You'll get a message with your seed number.
- Chaos: you can control the level of variation and randomness in your images. By default it's 0 and 100 is the max chaos. Higher values lead to more unique and unexpected results, while lower values create more consistent and predictable images
- + After the prompt add: -c or chaos (value 0-100)
- **Seed:** generate similar style images from the prompt you selected to use
- + After the prompt add: -seed (number seed)
- + To get the seed number: Once the upscale has been selected, click on reaction and select the envelope. You'll get a message with your seed number.
- **Stylize**: low stylize will match exactly what your prompt says, high stylize will "experiment" more
- + After the prompt add: -stylize 1000 (for high) . -stylize 10 (for low) . Midjourney is set automatically in 100.
- **Weight**: allows you to assign more importance to specific elements in your prompt. Each word has a default weight of 1, with the beginning of the prompt carrying more weight than the end. Commas between phrases indicate separate concepts, while "::" indicates high distinct concepts. Adding a number after "::" intensifies the emphasis on the section. You can also use negative numbers.
- + Ex: 1- /imagine Batman car
  - 2- /imagineBatman::3 car::1

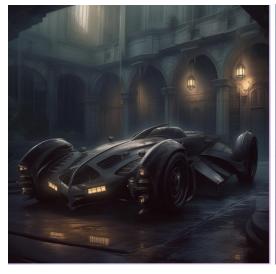

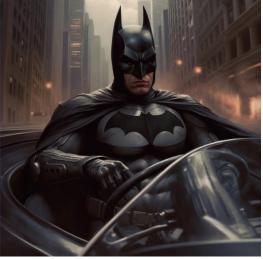

### Beginners course for Mid Journey

#### Uses of Al

#### **Branding**

 Color palette: whenever new brands are assigned and their brand guidelines are not strong, generate new color palettes by using a simple prompt.
 Ex: /imagine - a color palette for sleep brand, with light blues and mint color

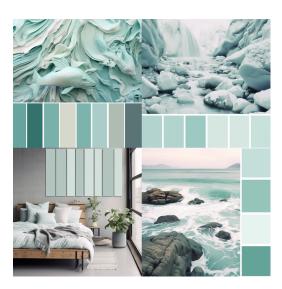

#### **Create vector art**

Create illustrations for header or sections content, icons.
 Ex: /imagine - hookah with smoke, in bright purple and pink color, vector art, vector logo, simple, cartoon, 2d, flat color, white background - - stylize 10

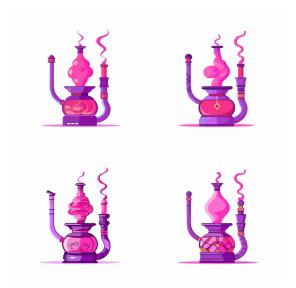

- Once you have your desired image you can convert it to vector using illustrator or an AI tool
  - + How to convert picture into vector using Midjourney
  - + How to trace image (alternative to illustrator) <u>Vectorizer Al</u>